# Applying LAN Hot Fix 20 for Sage SalesLogix Version 7.5.2

Version 7.5.2.20 Developed by Sage SalesLogix User Assistance

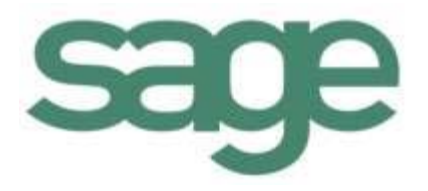

## **Applying LAN Hot Fix 20 for Sage SalesLogix Version 7.5.2**

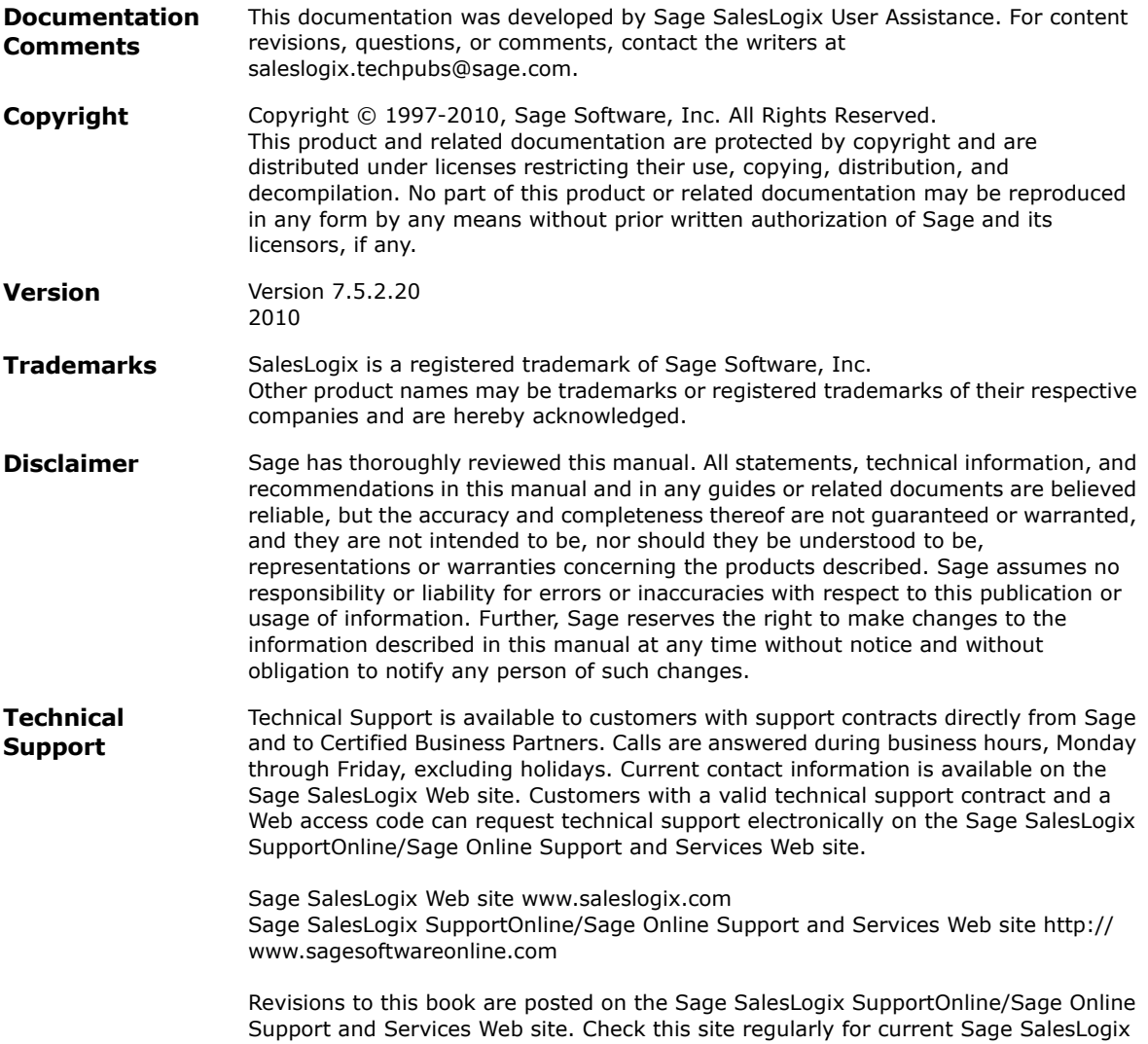

product documentation.

## **Applying LAN Hot Fix 20 for Sage SalesLogix Version 7.5.2**

This hot fix addresses the following issues:

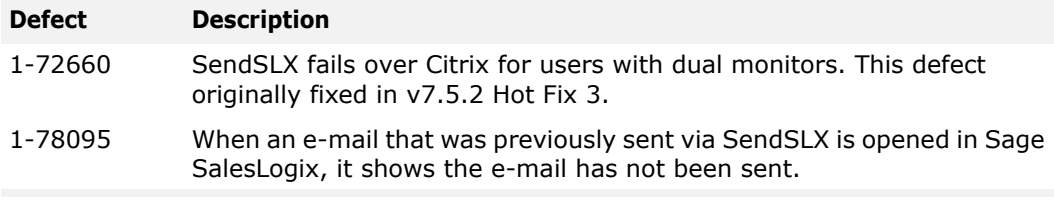

This hot fix requires version 7.5.2. Do not install this hot fix on any other Sage SalesLogix version. Contact your support representative or go to http://support.saleslogix.com to obtain the hot fix.

#### **File Information**

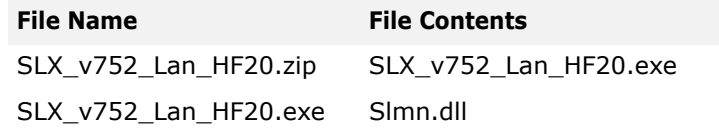

### **Applying the Hot Fix**

Apply the hot fix to all computers where the Sage SalesLogix Client is installed.

#### **To apply**

- 1. Close all Sage SalesLogix applications on the computer to which you are applying the hot fix.
- 2. Extract the contents of the **SLX\_v752\_Lan\_HF20.zip** file to a temporary folder.
- 3. Navigate to the folder where you extracted the hot fix files and double-click **SLX\_v752\_Lan\_HF20.exe**.
- 4. On the **SalesLogix v7.5.2 Lan Hot Fix 20** screen, select your installation method:
	- **Install the SalesLogix Hot Fix** extracts the hot fix files to a temporary folder and removes the files once the installation is complete.
	- **Extract and Install the SalesLogix Hot Fix** extracts the hot fix files to a location you specify. The files are not removed once the installation is complete. If you choose this option, select a location where you want to store the hot fix files.
- 5. Click **Next**.
- 6. On the **Welcome** screen, click **Install**, to install the patch.
- 7. On the **Completed** screen, click **Finish**.